# Uso di PDART - uno strumento Cisco Catalyst Center Readiness

### Sommario

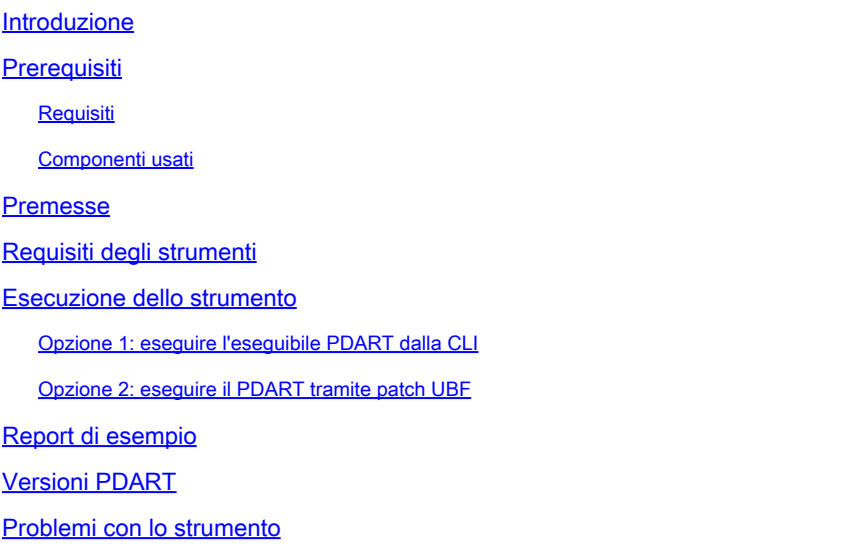

### Introduzione

Questo documento descrive Cisco PDART - uno strumento di preparazione al Cisco Catalyst Center per Cisco Prime Infrastructure.

## **Prerequisiti**

### Requisiti

Nessun requisito specifico previsto per questo documento.

### Componenti usati

Per la stesura del documento, sono stati usati la piattaforma Cisco Catalyst Center e Cisco Prime Infrastructure.

Le informazioni discusse in questo documento fanno riferimento a dispositivi usati in uno specifico ambiente di emulazione. Su tutti i dispositivi menzionati nel documento la configurazione è stata ripristinata ai valori predefiniti. Se la rete è operativa, valutare attentamente eventuali conseguenze derivanti dall'uso dei comandi.

### Premesse

Lo strumento Cisco Prime Infrastructure Data Assessment & Readiness Tool (Cisco PDART) analizza un'implementazione di Cisco Prime Infrastructure e valuta se Cisco Catalyst Center supporta l'installazione corrente.

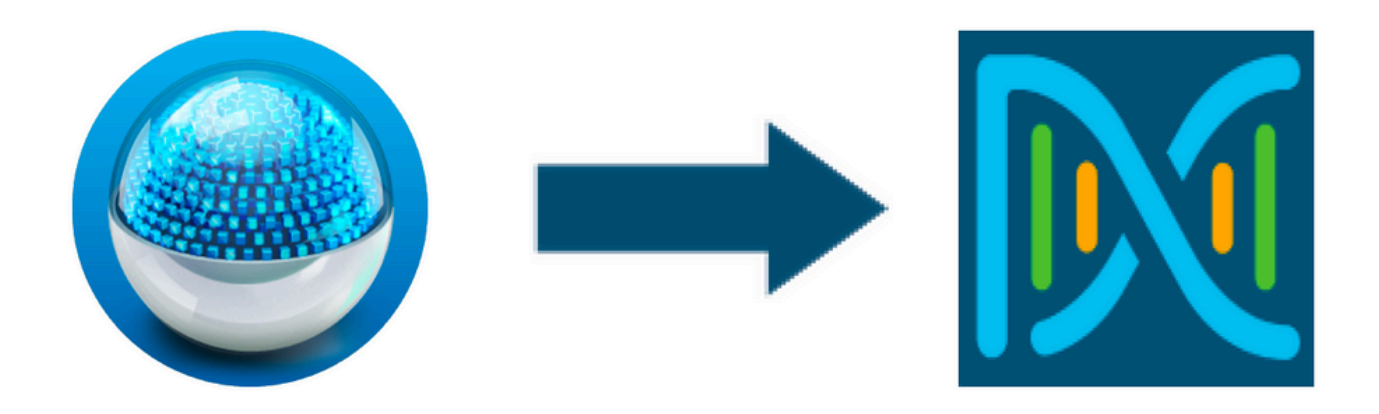

Il software PDART valuta Cisco Prime Infrastructure da queste prospettive:

- 1. Use Case Questo strumento è in grado di controllare automaticamente oltre 170 casi di utilizzo. Controlla se questi Use Case sono in uso o sono stati utilizzati in passato. Infine, valuta ogni Use Case (solo in uso/utilizzato) in base al Cisco Catalyst Center. Valuta se questi Use Case sono attualmente supportati, non supportati o se sono inclusi nella roadmap per Cisco Catalyst Center. Sono disponibili altri 23 casi di utilizzo che richiedono una verifica manuale e sono elencati nel report.
- 2. Parametri scala (Scale Parameters) Questo strumento consente di controllare automaticamente nove parametri di scala e di confrontare la scala con i valori massimi supportati per la distribuzione corrente. Vengono quindi confrontati i parametri Scale con la scala consigliata in diversi fattori di forma fisica di Cisco Catalyst Center.
- 3. Report: questo strumento consente di determinare i report utilizzati e pianificati. Confronta questi report con quelli disponibili nel Cisco Catalyst Center e valuta se sono attualmente supportati, non supportati o inclusi nella roadmap.
- Compatibilità dispositivi Questo strumento può rilevare tutti i dispositivi gestiti e mappare 4. ciascun dispositivo all'elenco dei dispositivi supportati del Cisco Catalyst Center. Valuta ogni dispositivo in base alla compatibilità hardware, alla compatibilità software e al supporto delle versioni precedenti.
- 5. Controlli della fattibilità della migrazione: in questa sezione sono inclusi dieci controlli, tra cui controlli di base sullo stato di Cisco Prime Infrastructure Appliance e un'analisi dei blocchi della migrazione noti. (Ulteriori convalide saranno presto disponibili).
- 6. Modelli (aggiunti in PDART versione 3.01) Questo strumento può determinare i Modelli wireless sottoposti a push da Cisco Prime Infrastructure. Valuta se questi modelli possono essere applicati dal Cisco Catalyst Center e gli attributi supportati dal Cisco Catalyst Center.

PDART è uno strumento facile da utilizzare, di sola lettura e senza alcun impatto. Non cattura informazioni riservate né invia informazioni al di fuori dell'installazione. PDART valuta l'implementazione per la versione 2.3.x di Cisco Catalyst Center.

L'output dello strumento è un **TAR GZ** file che contiene:

- 1. PDF file una valutazione di riepilogo dell'implementazione corrente di Cisco Prime Infrastructure e della mappatura con Cisco Catalyst Center
- 2. **Run log** file contiene i log di esecuzione della console
- 3. **JSON** file contiene il report in formato JSON
- **Debug Log** file contiene i dump del database (DB) per ulteriori informazioni sull'installazione 4. (utile per la risoluzione dei problemi)
- 5. **AP Log** file elenco di tutti i punti di accesso (AP) e relativa compatibilità

Quando PDART viene eseguito tramite UI, l'output è costituito da due file, **TAR GZ** ovvero il file e il **PDF** file.

Collaborazione integrata con il team Cisco Catalyst Center Escalation Engineering, Sales e CX Centers TAC Engine.

### Requisiti degli strumenti

- PDART viene eseguito su Cisco Prime Infrastructure.
- L'opzione CLI funziona solo con Cisco Prime Infrastructure versione 3.5 e successive.
- L'opzione UBF funziona solo con Cisco Prime Infrastructure versione 3.7 e successive.
- Se si dispone di più distribuzioni Cisco Prime, PDART deve essere eseguito su ciascuna distribuzione.
- PDART deve essere eseguito come utente root (requisito per l'esecuzione di PDART solo dalla CLI).
- Se l'implementazione di Cisco Prime Infrastructure è una coppia ad alta disponibilità (HA) (funzionalità HA configurata), utilizzare le procedure [qui descritte](/content/en/us/td/docs/net_mgmt/prime/infrastructure/3-10/admin/cisco_prime_infrastructure_3_10_admin_guide/configure_high_availability.html#con_1282739) per installare PDART UBF (requisito per l'esecuzione PDART solo da UBF).

### Esecuzione dello strumento

Esistono due modi per eseguire lo strumento:

Opzione 1: eseguire l'eseguibile PDART dalla CLI

Passaggio 1. Copiare il file eseguibile **pdart** da Github in qualsiasi directory di Cisco Prime Infrastructure. L'ultima versione del file eseguibile PDART è disponibile al seguente indirizzo: [CiscoDevNet/PDART.](https://github.com/CiscoDevNet/PDART/)

Esistono due modi per copiare il file:

- 1. Strumento di trasferimento file come Filezilla o WinSCP.
- 2. Se Cisco Prime Infrastructure dispone di connettività Internet, utilizzare questo comando per scaricare il file:

Esempio:

```
[root@pi ~]# wget --no-check-certificate https://github.com/CiscoDevNet/PDART/raw/main/pdart
--2021-07-16 00:23:44-- https://github.com/CiscoDevNet/PDART/raw/main/pdart
Resolving github.com (github.com)... 10.82.113.3
Connecting to github.com (github.com)|10.82.113.3|:443... connected.
HTTP request sent, awaiting response... 302 Found
Location: https://raw.githubusercontent.com/CiscoDevNet/PDART/main/pdart [following]
--2021-07-16 00:23:44-- https://raw.githubusercontent.com/CiscoDevNet/PDART/main/pdart
Resolving raw.githubusercontent.com (raw.githubusercontent.com)... 192.168.109.133, 192.168.108.133, 19
Connecting to raw.githubusercontent.com (raw.githubusercontent.com)|192.168.109.133|:443... connected.
HTTP request sent, awaiting response... 200 OK
Length: 14545120 (14M) [application/octet-stream]
Saving to: 'pdart'
100%[=============================================================================================================================================================================================================>] 14,545,120 11.2MB/s in 1.2s
2021-07-16 00:23:45 (11.2 MB/s) - 'pdart' saved [14545120/14545120]
[root@pi ~]#
```
Passaggio 2. Modificare le autorizzazioni del file in eseguibile.

[root@pi ~]# chmod 755 pdart

Eseguire **Linux file** il comando per assicurarsi di disporre del file eseguibile e di un comando ls -l per verificare se il **chmod** comando ha consentito all'utente root di eseguire il file **pdart**.

file pdart ls -l pdart

Esempio:

```
[root@pi ~]# file pdart
pdart: ELF 64-bit LSB executable, x86-64, version 1 (SYSV), dynamically linked (uses shared libs), for
[root@pi ~]# 
[root@pi \sim]# ls -l pdart
-rwxr-xr-x. 1 root root 14545120 Jul 16 00:23 pdart
[root@pi ~]#
```
Passaggio 3. (Facoltativo) Convalidare l'hash del file pdart per assicurarsi che sia stato scaricato il file corretto.

Per verificare che sia stato scaricato il file corretto, confrontare l'hash MD5 o SHA256 disponibili alla *fine di questa pagina*. Ogni versione di PDART può avere un set univoco di valori hash.

Passaggio 3.1. Verifica hash MD5.

Usare il comando md5sum (come elencato). Genera l'hash sul tuo Cisco Prime Infra o su qualsiasi altro sistema Linux e confronta il valore hash con il valore alla fine di questa pagina.

```
    $ md5sum pdart
 52f429dd275e357fe3282600d38ba133 pdart
```
Passaggio 3.2. Verifica hash SHA256.

Utilizzare il comando sha256sum (come elencato). Genera l'hash sul tuo Cisco Prime Infra o su qualsiasi altro sistema Linux e confronta il valore hash con il valore alla *fine di questa pagina*.

```
    $ sha256sum pdart
 c91b6092ab4fa57adbe698a3c17f9146523bba5b0315222475aa4935662a0b6e pdart
```
Passaggio 4. Un unico comando per eseguire il file dalla CLI (verificare di aver eseguito l'accesso come utente root).

./pdart

Output di esempio da CLI:

```
[root@pi ~]# ./pdart
####################################################
### ###
### Welcome to Cisco PDART ###
### version: 3.01 ###
### ###
####################################################
###
## 
## Script Start Time: 2023-06-12_13:03:25 
##
###### 
## 
## Initiating DB Accessible Check ... 
##
```
# DB is accessible, continuing.... ###### ## ## Initiating Platform Checks ... ## ... ###### ## ## All Checks completed, building the PDF ... ## ## Summary page built, working on the pages with the details... ## Report built for - Device compatibility checks... ## Report built for - Scale checks... ## Report built for - Use Case checks... ## Report built for - Reporting checks... ## Report built for - Wireless Templates checks... ## Report built for - Platform checks... ## ## Script End Time: 2023-06-12\_13:07:13 ## \*\*\*\*\*\* Cisco PDART Tool has successfully completed. PDF report, run logs and a json of the results can be found at: PDART tarfile - /localdisk/defaultRepo/pdart.d/PDART\_2023-06-12\_13-03-25.tar.gz [root@pi ~]#

Passaggio 5. Un singolo **TAR GZ** file viene creato dallo strumento ed è disponibile nella **/localdisk/defaultRepo/pdart.d/**posizione. Il file può essere copiato fuori da Prime con l'uso di Filezilla o WinSCP. Il file può essere annullato prima o dopo la copia.**TAR GZ**Nota

Questo comando può estrarre il file dalla Cisco Prime Infrastructure (un passaggio opzionale).

[root@pi ~]# tar -xvf PDART\_2023-06-12\_13-03-25.tar.gz PDART\_report\_2023-06-12\_13-03-25.pdf PDART\_results\_2023-06-12\_13-03-25.json PDART\_runlog\_2023-06-12\_13-03-25.log PDART\_aps\_2023-06-12\_13-03-25.json PDART\_debuglog\_2023-06-12\_13-03-25.log [root@pi ~]#

#### Opzione 2: eseguire il PDART tramite patch UBF

PDART può essere eseguito tramite l'interfaccia utente utilizzando questo metodo. L'eseguibile PDART fa parte di un file di patch **Updated Bundle File** (UBF) che deve essere scaricato da Cisco.com, caricato in Prime Instance e quindi installato. Le credenziali radice non sono un requisito per questa opzione. Di seguito sono riportati i passaggi dettagliati:

Passaggio 1. Identificare la versione del software e scaricare l'UBF corrispondente da Cisco.com.

Scaricare il file che inizia con **DNACAssessmentReadiness\_**(per scaricare il file è necessario l'accesso CCO).

- 3.10.1 [Download del software Prime Infrastructure release 3.10.1](https://software.cisco.com/download/home/286329246/type/284272933/release/3.10.1)
- 3.9.1 - [Download del software Prime Infrastructure release 3.9.1](https://software.cisco.com/download/home/286326052/type/284272933/release/3.9.1)
- 3.8.1 - [Download del software Prime Infrastructure release 3.8.1](https://software.cisco.com/download/home/286325039/type/284272933/release/3.8.1)
- 3.7.1 - [Download del software Prime Infrastructure release 3.7.1](https://software.cisco.com/download/home/286324413/type/284272933/release/3.7.1)

Di seguito è riportata un'immagine della versione 3.8.1:

### Software Download

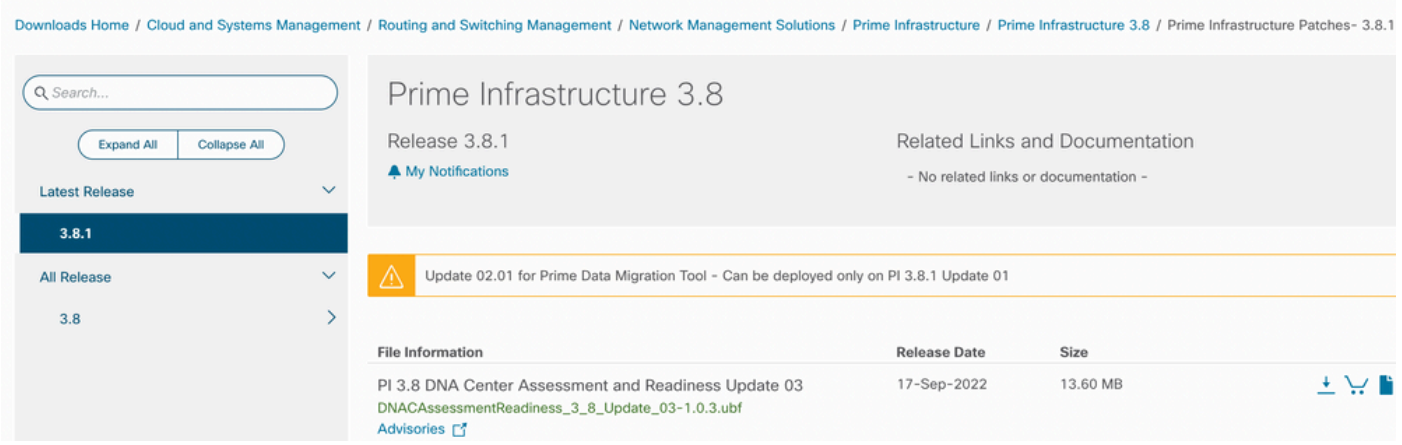

Primeubf381

Passaggio 2. Caricare il **UBF** file dal sistema locale e installarlo (è necessario Cisco Prime reload).

Una volta scaricato il file nel sistema locale, il file può essere caricato e installato tramite l'interfaccia utente (UI)**UBF**. Dal menu principale, passare alla pagina Software Update

#### (Aggiornamento software).

Fare clic suAdministration > Licenses and Software Updates > Software Update and then click Upload per caricare il **UBF** file in Cisco Prime.

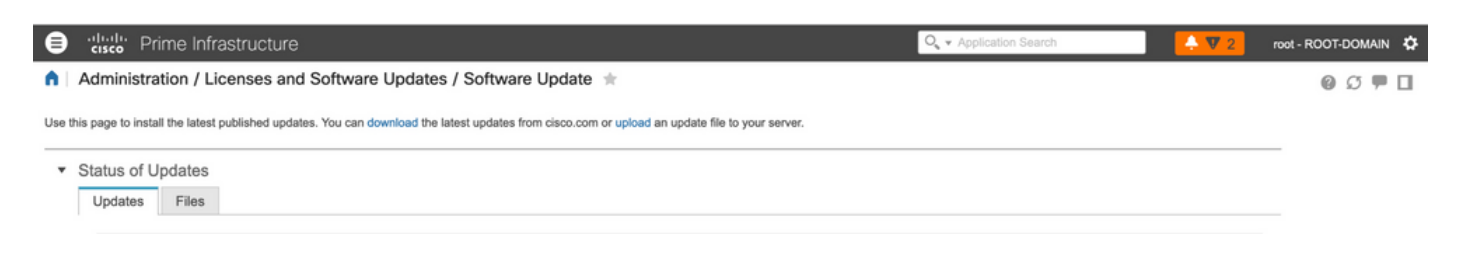

Sfogliare il computer locale per scegliere il **UBF** file richiesto e fare clic su **Ok**.

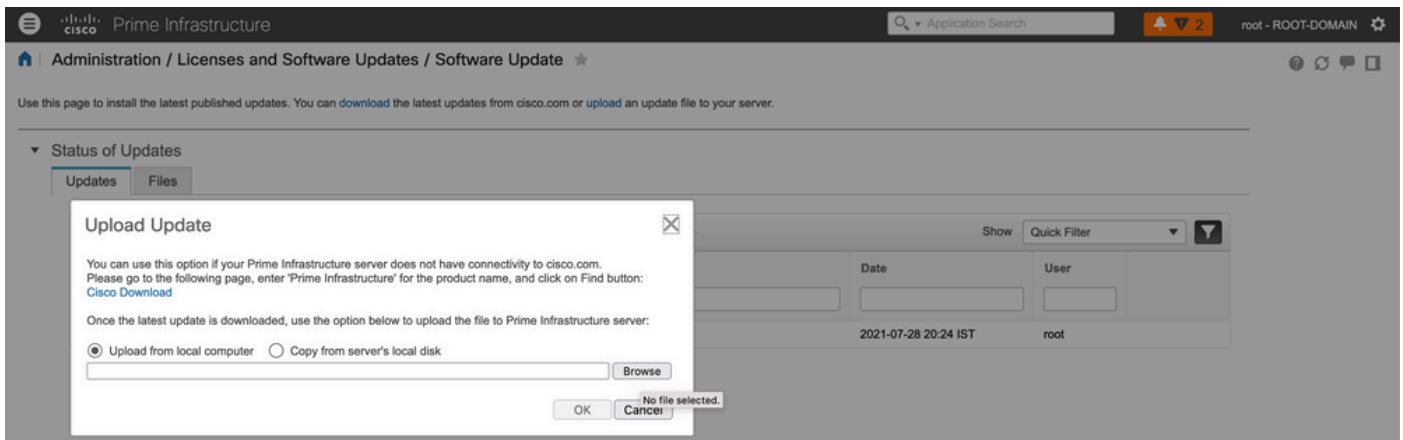

Una volta caricato il file, fare clic sul **Install** pulsante per installare l'UBF.

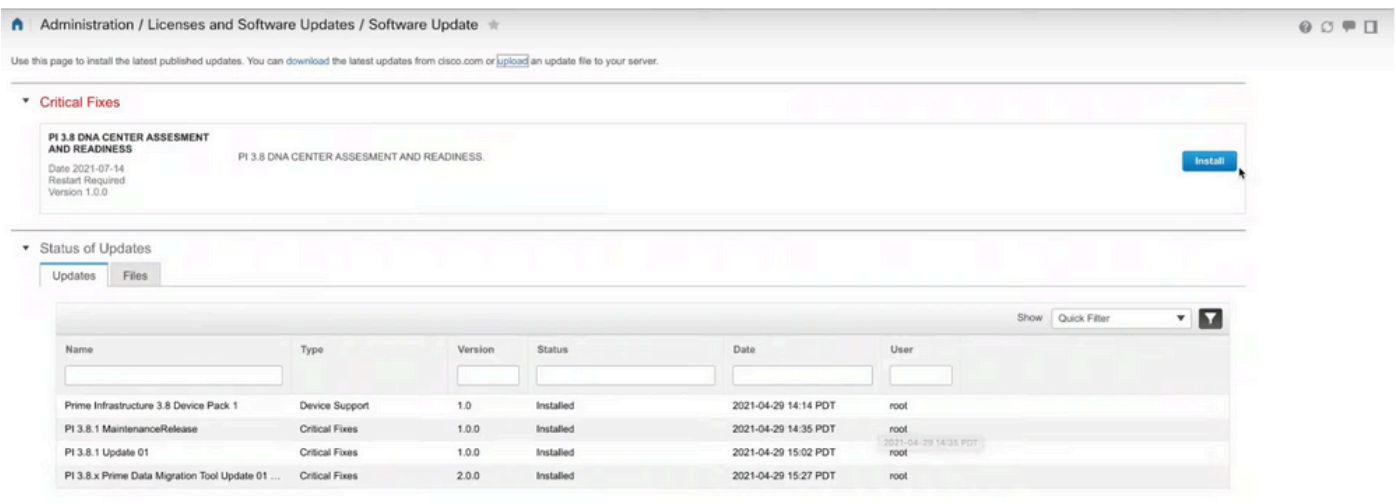

Fare clic **Yes** nella finestra popup per riavviare Cisco Prime Infrastructure e installare l'UBF.

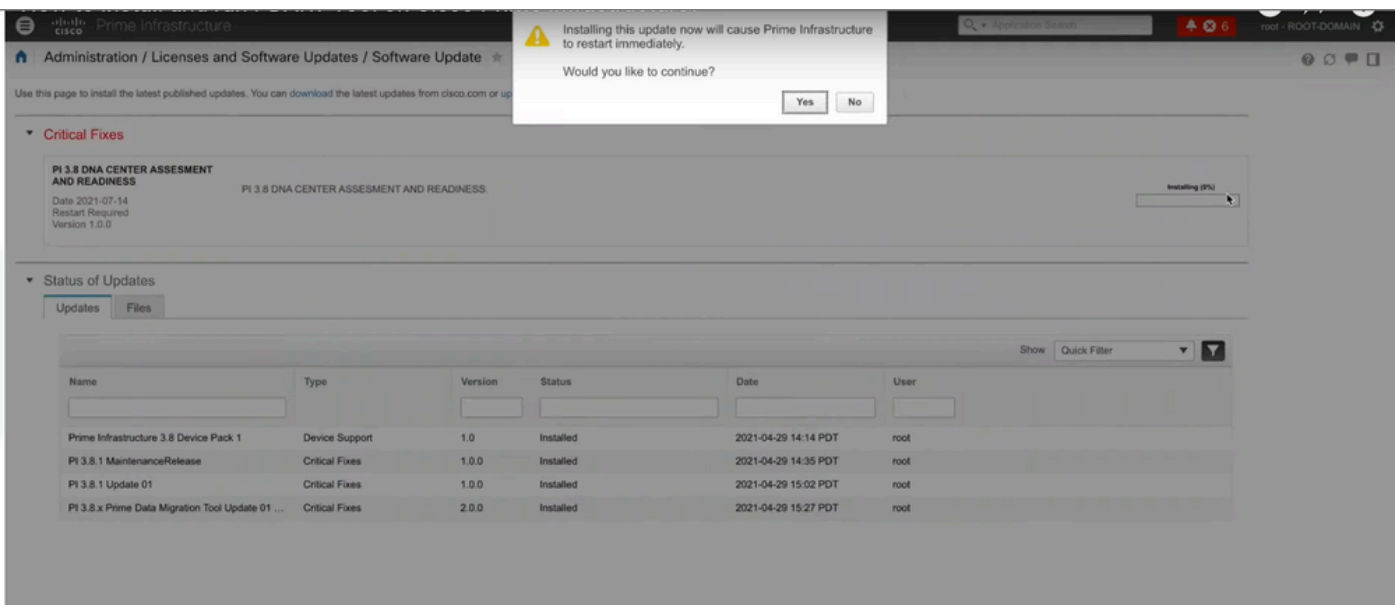

Cisco Prime Infrastructure viene riavviato e rimane fuori servizio per 15-30 minuti.

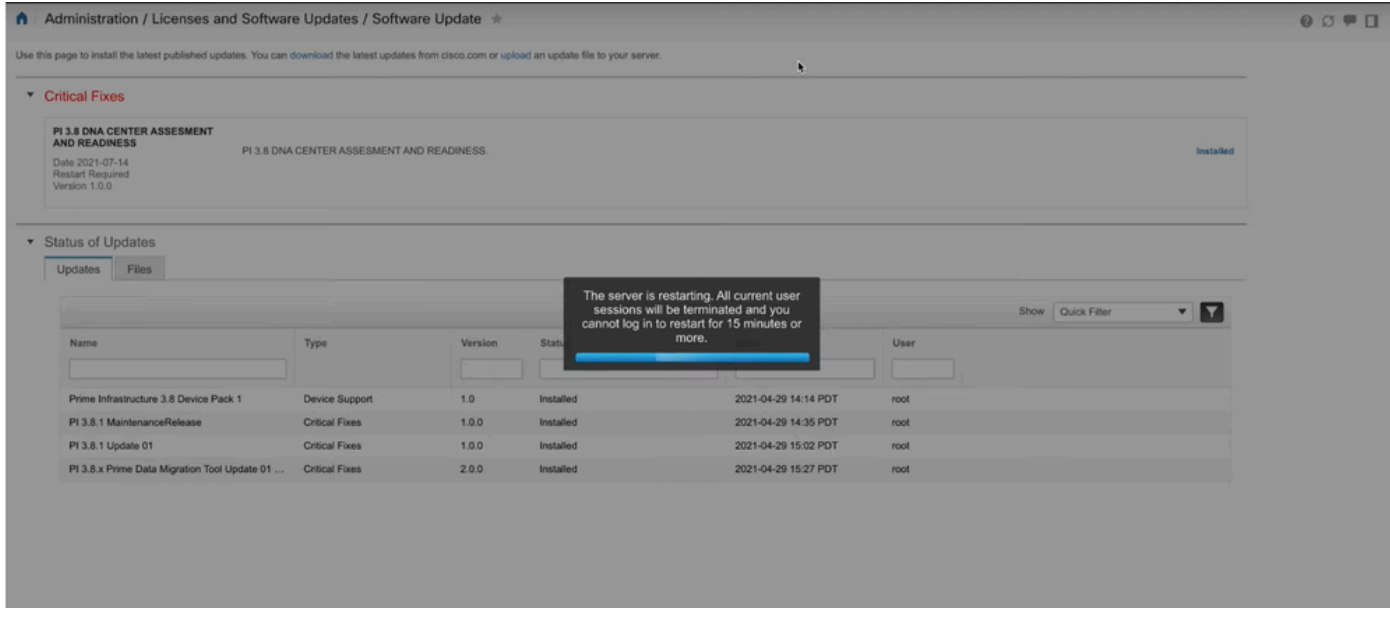

Passaggio 3. Passare alla schermata PDART (punto 3.1 o 3.2).

Passaggio 3.1. Una volta installato l'UBF, passare a questo URL che visualizza la pagina principale PDART. Fare clic su **RUN PDART TOOL** per eseguire PDART.

```
https://<Cisco Prime IP Address>/webacs/pdart.jsp
```
Passaggio 3.2. Una volta installato l'UBF e se è installato anche Prime Data Migration Tool versione 5, è possibile avviare PDART dal menu hamburger come indicato in queste schermate.

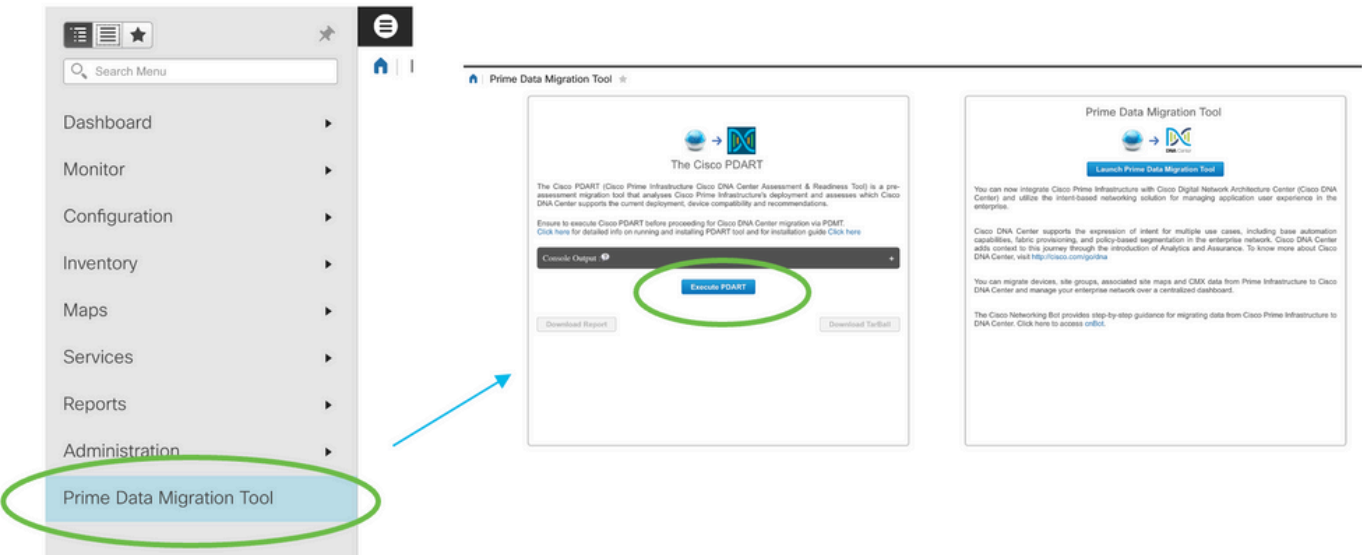

Passaggio 4. Eseguire PDART dalla UI.

Queste schermate guidano l'utente attraverso l'esecuzione di PDART:

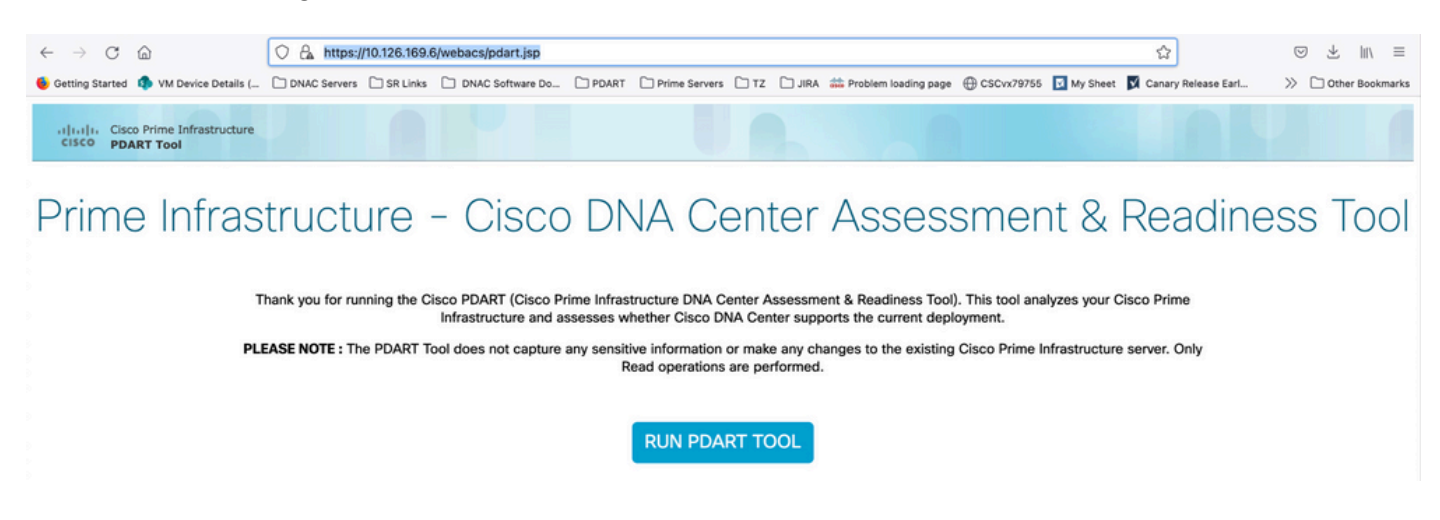

Nella maggior parte dei casi, il completamento di PDART richiede circa 3-5 minuti, ma in una configurazione scalabile può richiedere fino a 10 minuti.

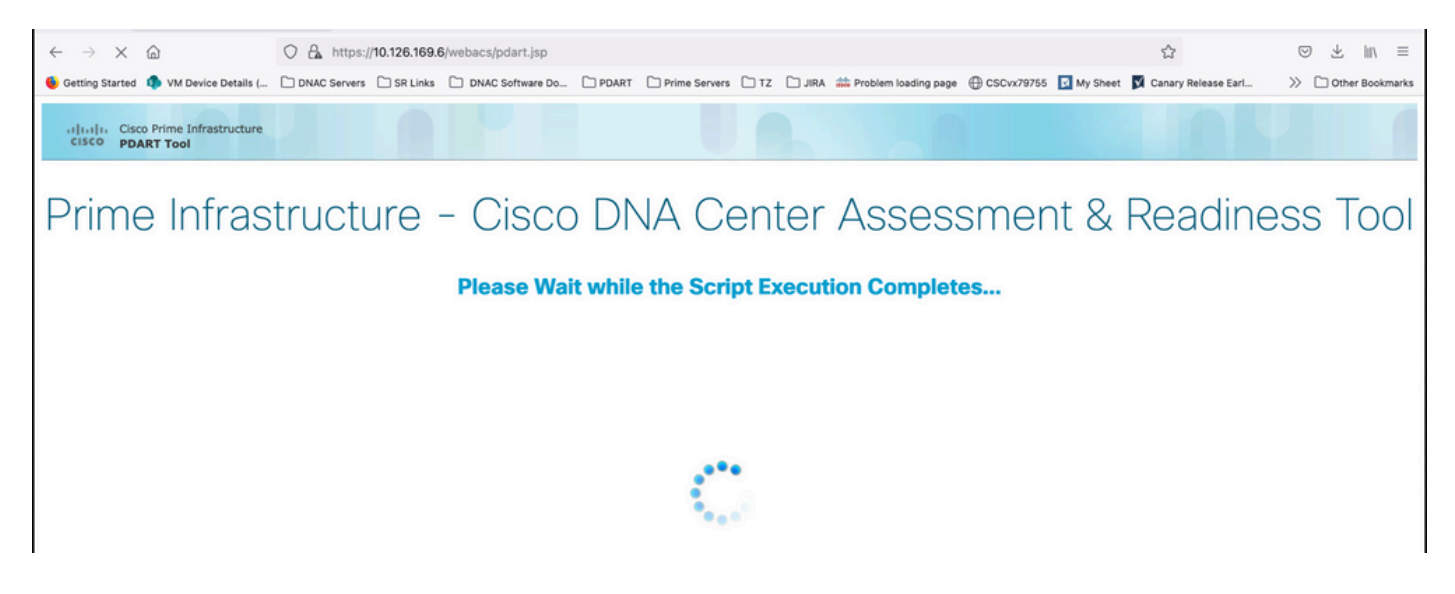

Queste opzioni vengono visualizzate al termine dell'esecuzione di PDART.

Fare clic su **Download PDART Report** per visualizzare il report PDF PDART oppure fare clic su **Back to Main Page**, per tornare alla pagina principale ed eseguire nuovamente PDART.

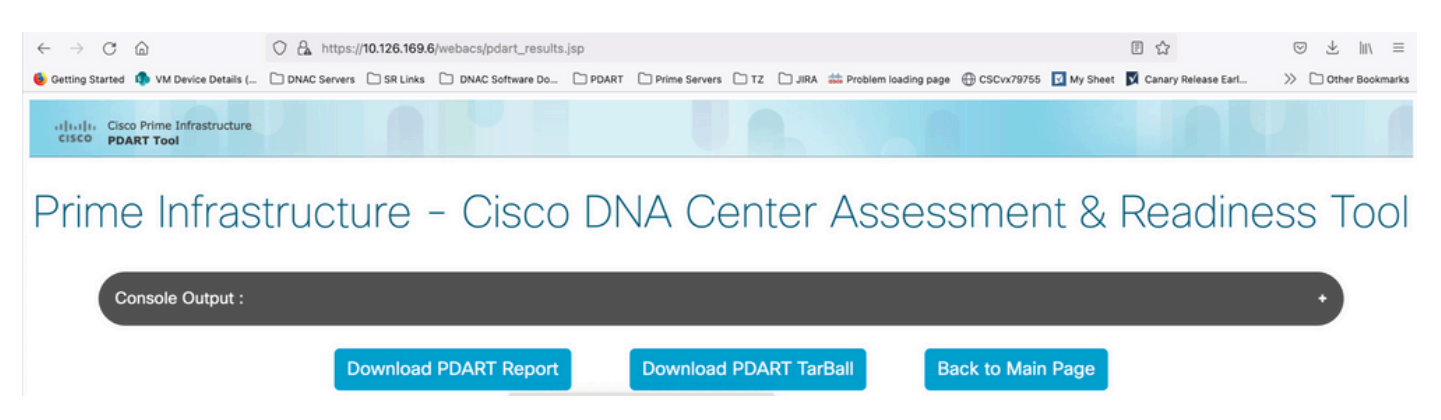

### Report di esempio

Nell'immagine è inclusa la prima pagina del report, ovvero un riepilogo di tutti i controlli eseguiti. Nelle pagine successive vengono forniti ulteriori dettagli sui controlli eseguiti.

# **Cisco PDART Results - v3.03**

The Cisco PDART (Cisco Prime Infrastructure Catalyst Center Assessment & Readiness Tool) analyzes your Cisco Prime Infrastructure and assesses whether Cisco Catalyst Center supports the current deployment. It summarizes the deployment in this report and performs certain health checks, without affecting any of the devices. This PDF is auto generated by the tool and summarizes all the checks. No sensitive information is captured. Thank you for running it, please reach out to pdart-tool-support@cisco.com for any feedback.

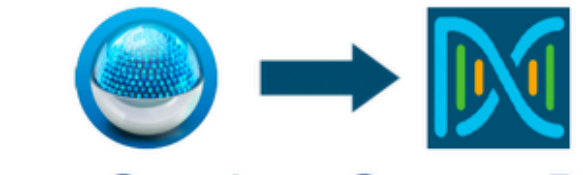

## **Cisco Catalyst Center Ready**

Current Cisco Prime Infrastructure Version: 3.10.0 Catalyst Center Version Assessed: 2.3.5

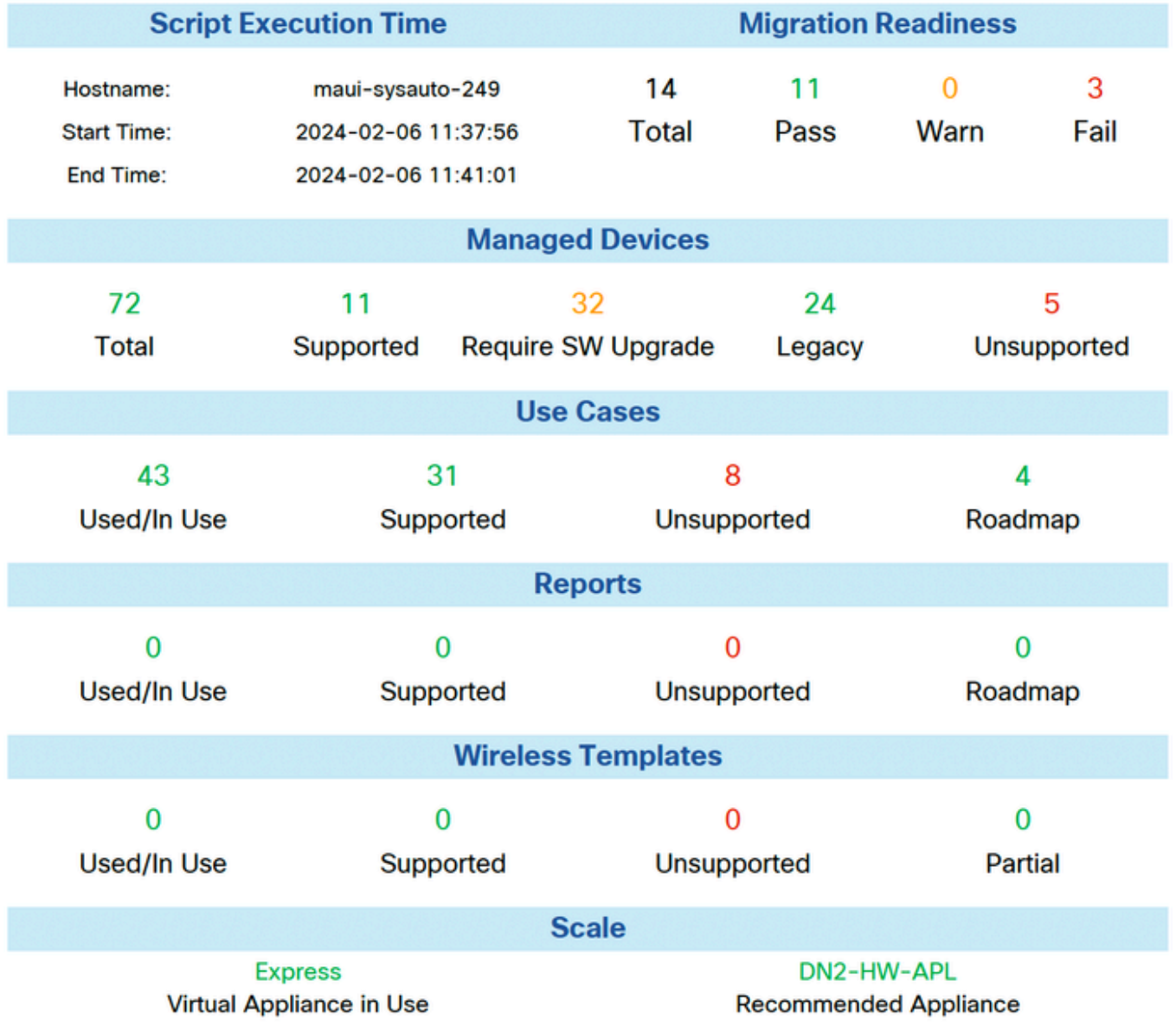

### Versioni PDART

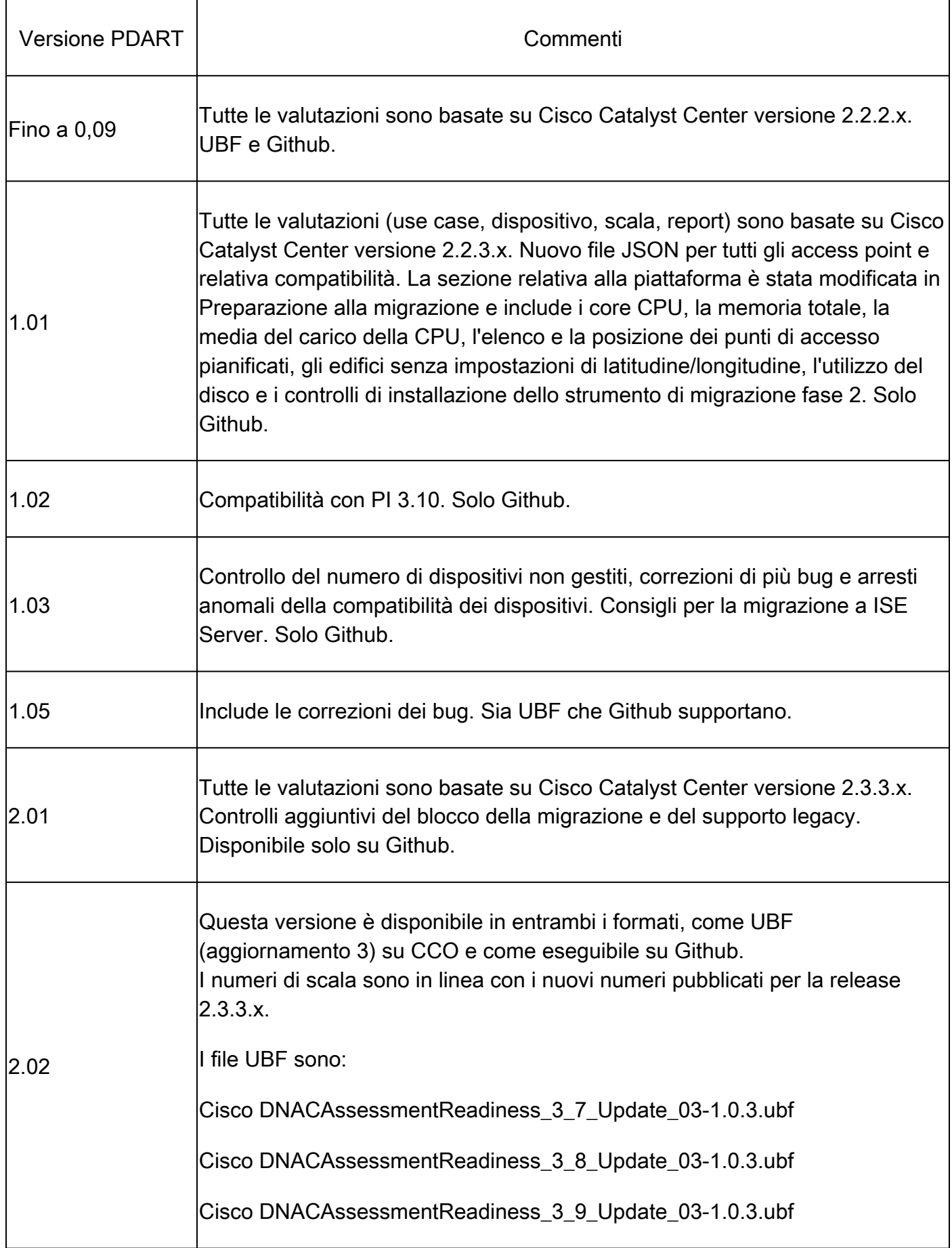

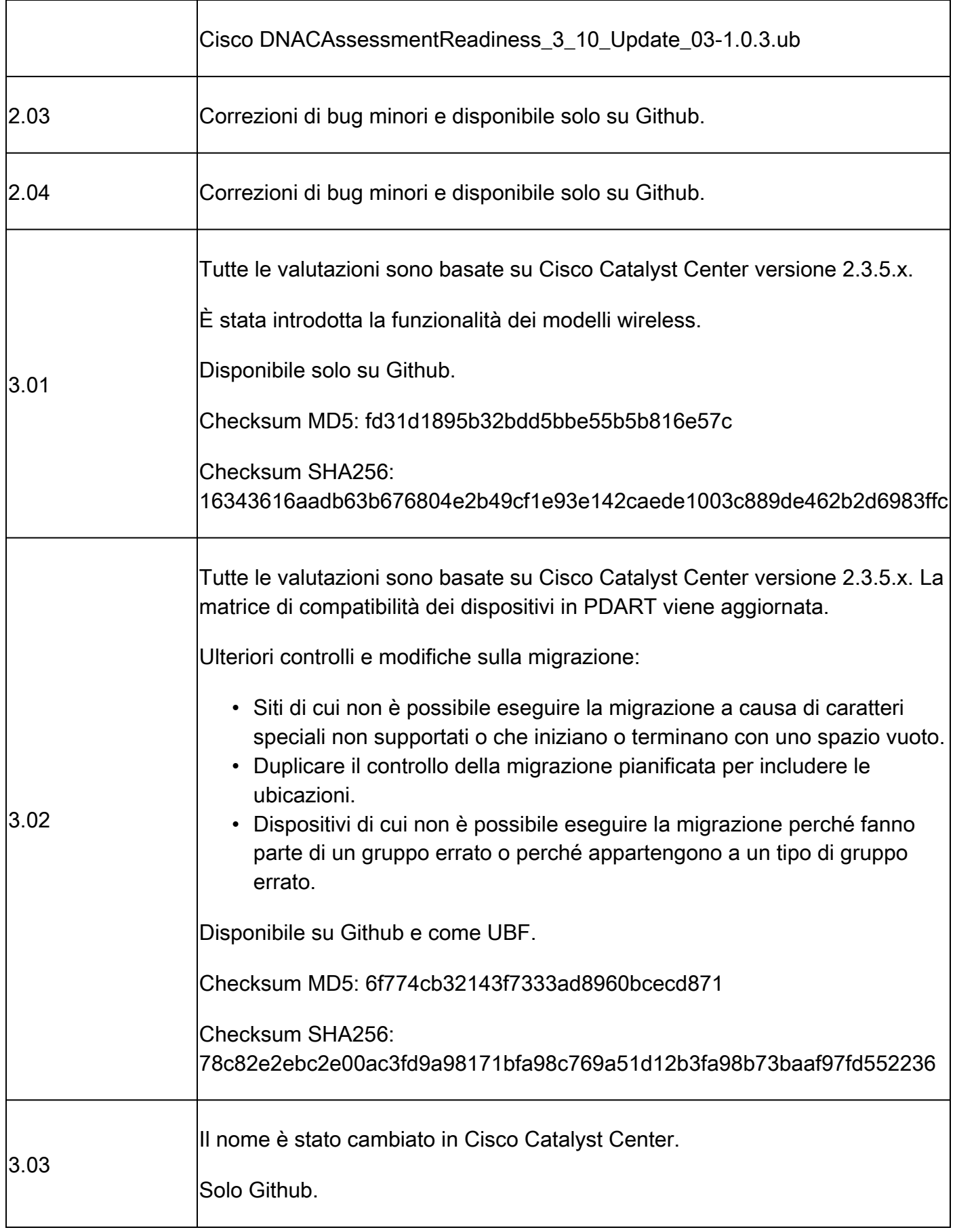

### Problemi con lo strumento

Per assistenza sullo strumento, contattare [pdart-tool-support@cisco.com.](mailto:pdart-tool-support@cisco.com)

Se il file PDART è stato scaricato in Cisco Prime Infrastructure correttamente ma non viene eseguito, condividere l'output di questi **Linux** comandi:

file pdart ls -l pdart log files in /localdisk/defaultRepo/pdart.d/ tool run logs seen on screen (in case of CLI version)

Se l'esecuzione di PDART non riesce tramite l'interfaccia utente, è necessario condividere le acquisizioni dello schermo e gli eventuali log non riusciti.

#### Informazioni su questa traduzione

Cisco ha tradotto questo documento utilizzando una combinazione di tecnologie automatiche e umane per offrire ai nostri utenti in tutto il mondo contenuti di supporto nella propria lingua. Si noti che anche la migliore traduzione automatica non sarà mai accurata come quella fornita da un traduttore professionista. Cisco Systems, Inc. non si assume alcuna responsabilità per l'accuratezza di queste traduzioni e consiglia di consultare sempre il documento originale in inglese (disponibile al link fornito).